# **Turn on Wi-Fi Hotspot With iOS Devices**

To set up a personal hotspot on your iPhone or iPad (Wi-Fi + Cellular), go to Settings > Personal Hotspot and toggle it on (if you don't see Personal Hotspot in Settings, tap Cellular > Personal Hotspot). Make note of the Wi-Fi password.

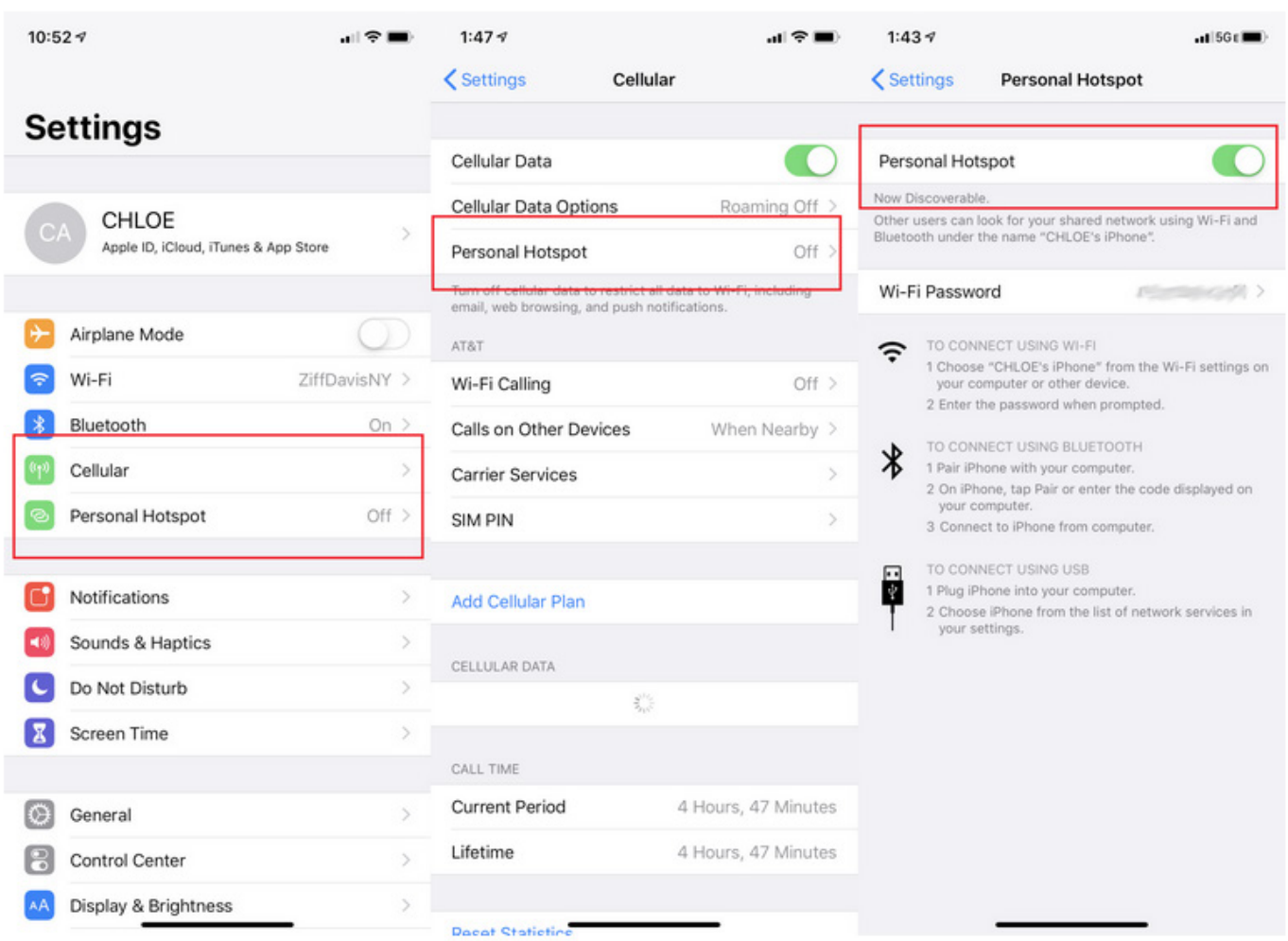

Open the Wi-Fi menu on the device you need to connect to the internet. Look for your iOS device (ex: PCMag's iPhone), tap it, and enter the password that appears on your iPhone's Personal Hotspot screen.

Your secondary device should now be able to surf the web (and consume mobile data). To disconnect, toggle Personal Hotspot to off on your iOS device.

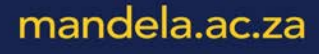

## **Samsung**

Below you can see what it looks like on a Samsung Galaxy S8 running Android 9.0 Pie. You can either pull down and tap the Mobile Hotspot option in the menu to activate. Or navigate to Connections > Mobile Hotspot and Tethering > Mobile Hotspot and toggle it on. A pop-up window will appear, where you can find the Wi-Fi password for devices that want to connect.

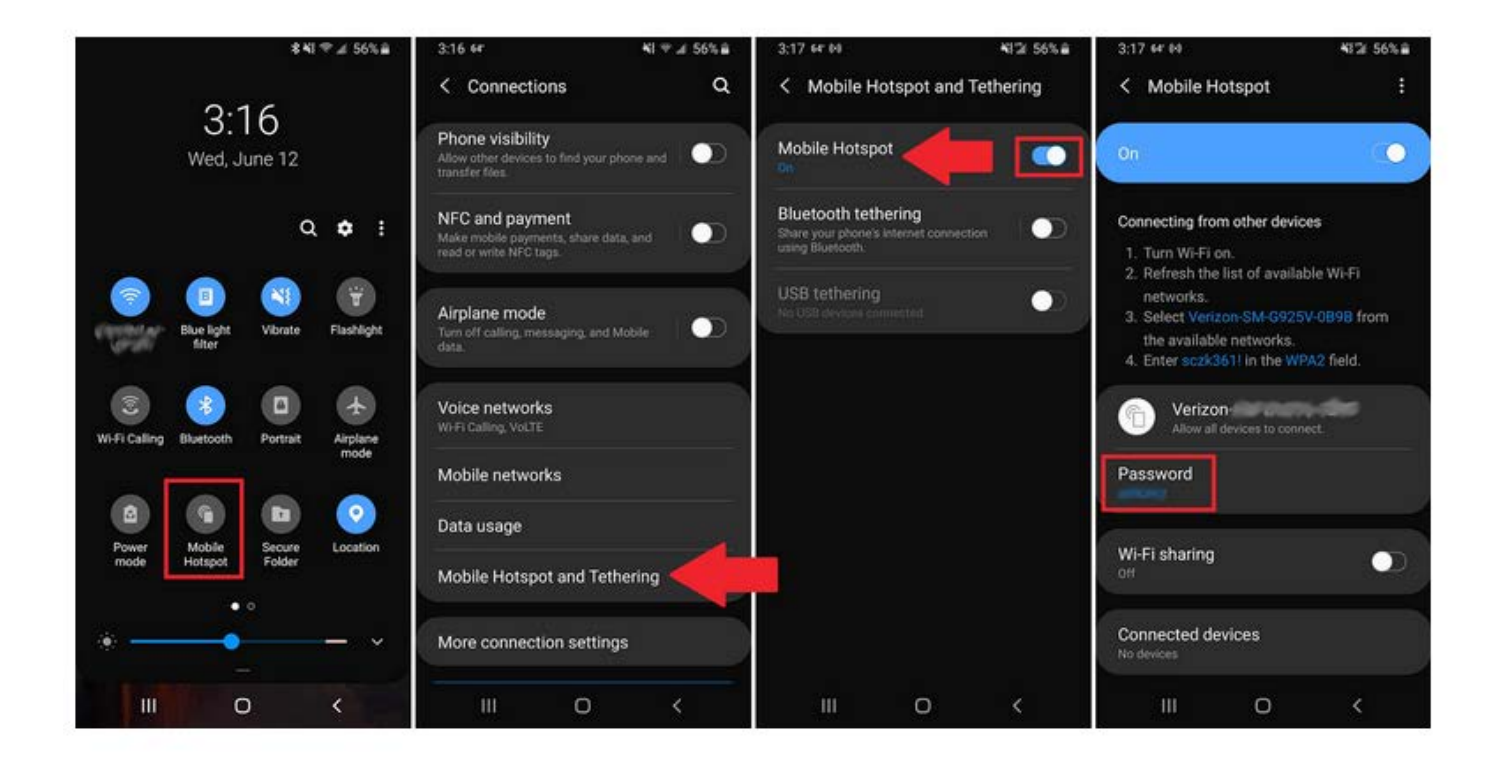

### **Change the World**

#### **Huawei**

Navigate to Settings > Wireless & networks > Tethering & portable hotspot > Portable Wi-Fi hotspot. Choose Configure Wi-Fi hotspot to set a name, security setting, and password for your hotspot, then tap Save.

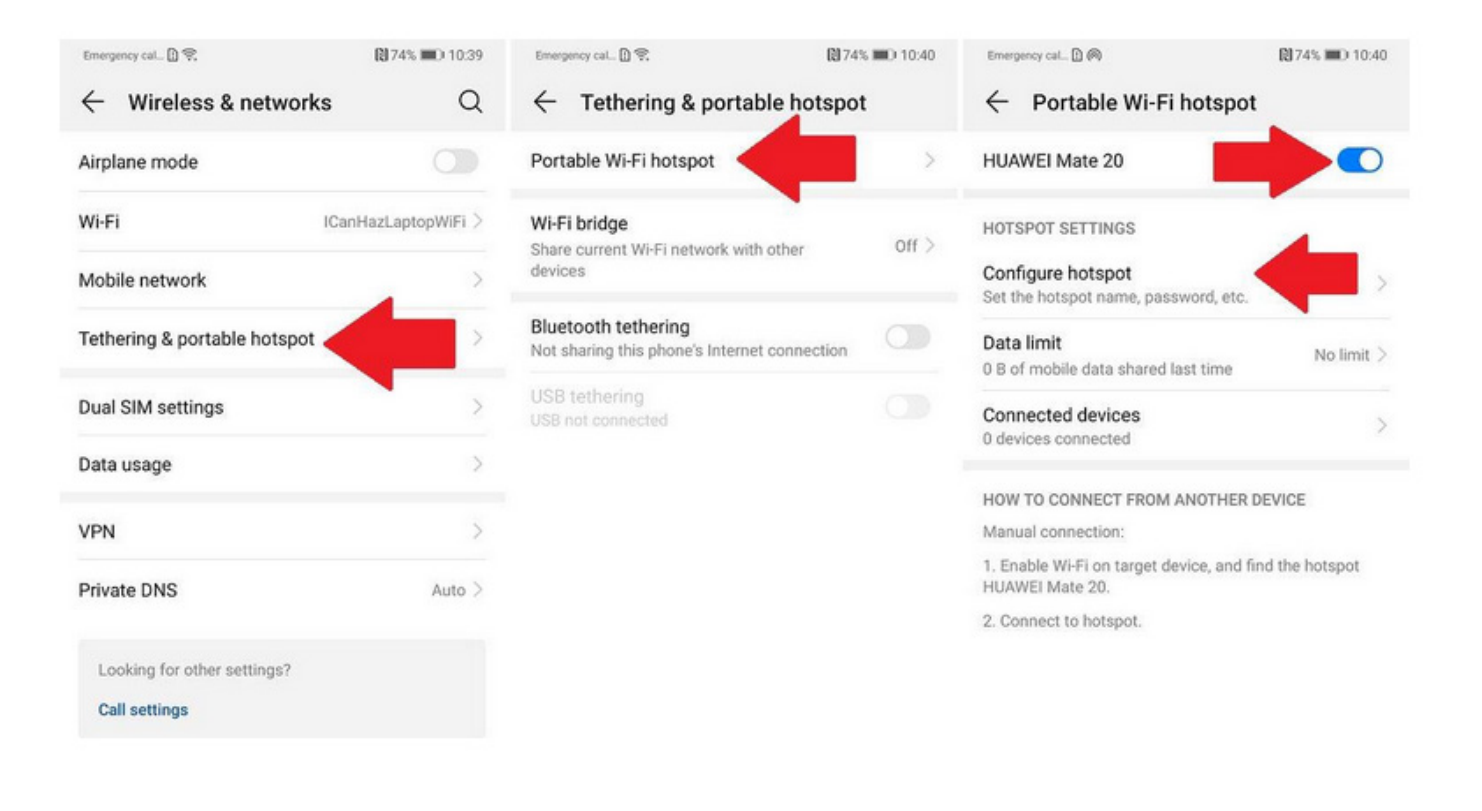

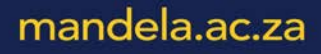

#### Connect to WiFi Hotspot

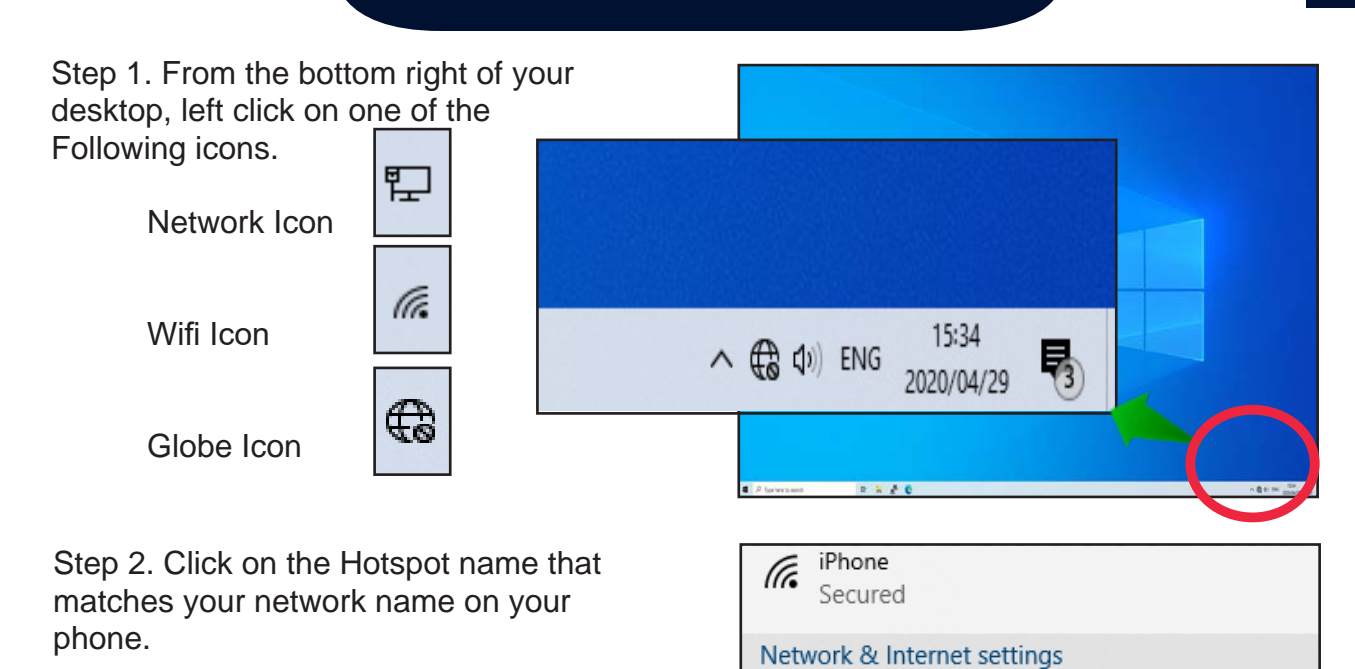

Step 3. Check Connect automatically.

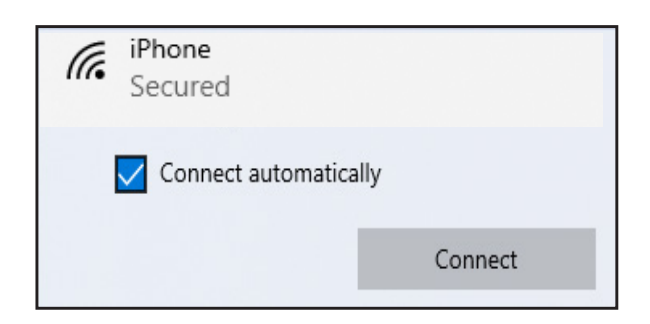

Change settings, such as making a connection metered.

Airplane mode hotspot

 $\langle \langle \cdot | \cdot \rangle \rangle$ 

Mobile

 $c_{\rm NL}^{\rm D}$ 

lh.

Wi-Fi

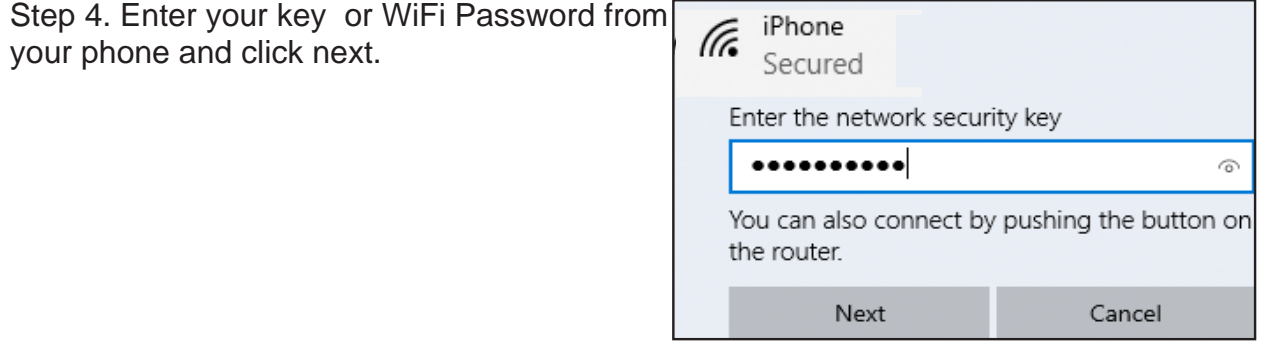

## **Change the World**

Step 5. Left Click on Properties

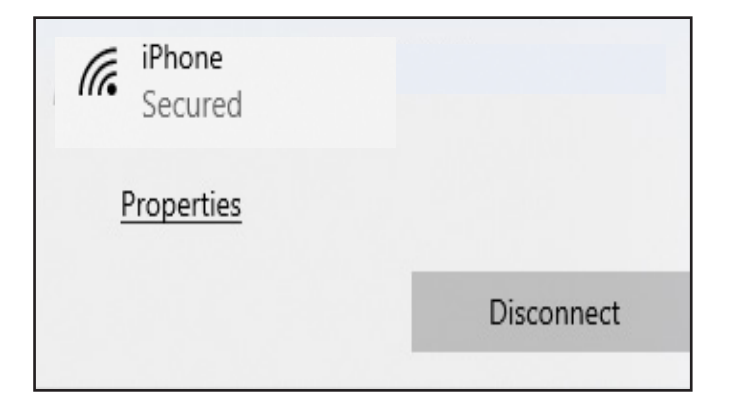

Step 6. Left click on the Private Button.

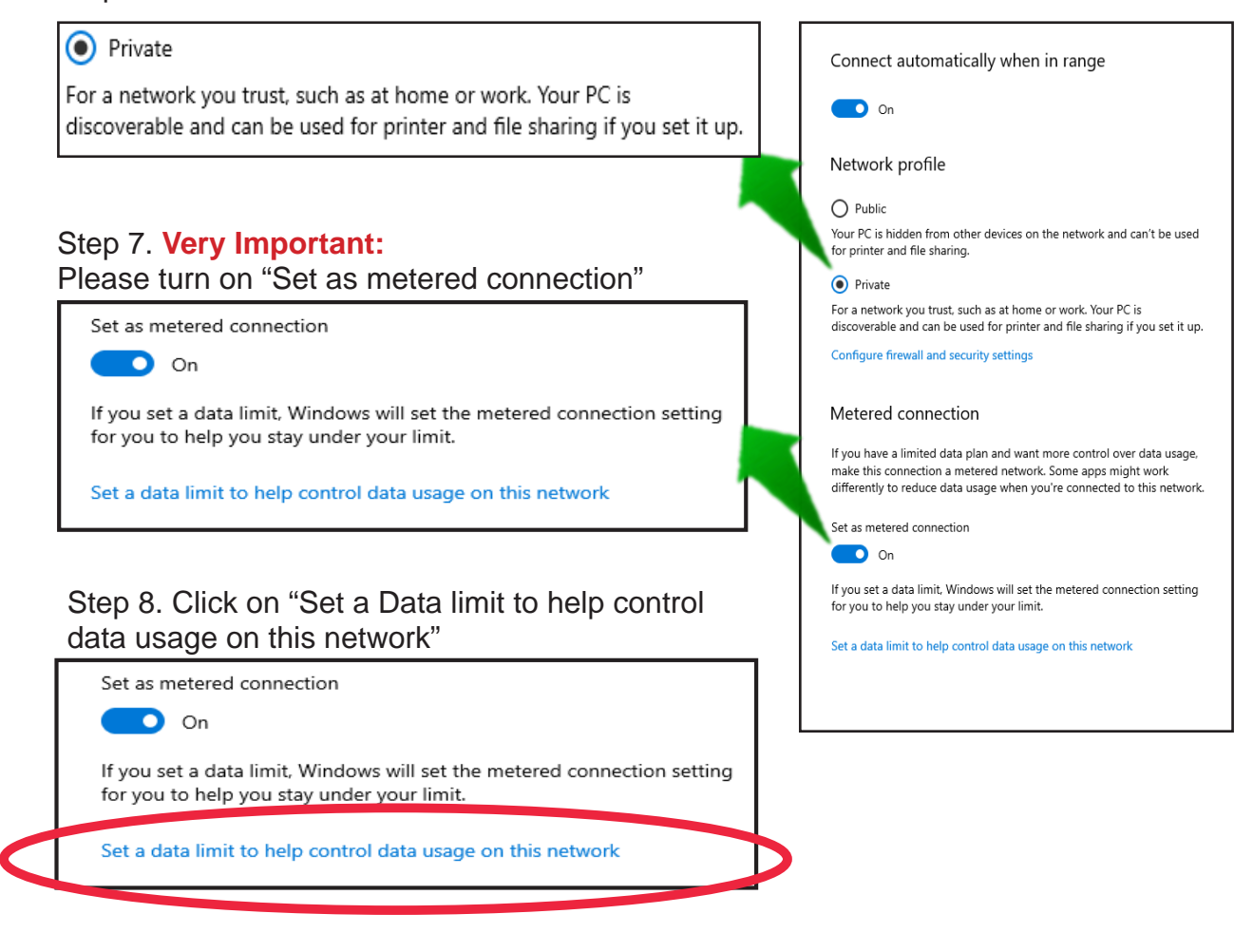

#### Step 9. Click the "Always" button

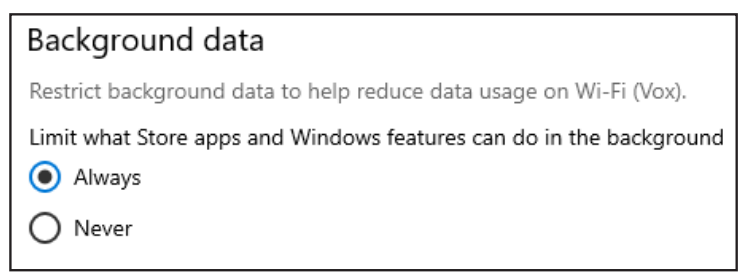